**УТВЕРЖДАЮ** Первый заместитель генерального директора заместитель по научной работе ФГУП «ВНИИФТРИ» А.Н. Щипунов « 24 » DRMILITLE 2016 г.

Инструкция

Анализаторы спектра AV4051A/B/C/D/E/F/G/H

МЕТОДИКА ПОВЕРКИ

651-16-27 MII

г.п. Менделеево 2016 г.

# 1 Общие положения

 $1.1$ Настоящая методика распространяется на анализаторы спектра AV4051A/B/C/D/E/F/G/H (далее по тексту - анализаторы), изготавливаемые 41 институтом корпорации «China Electronics Technology Group», КНР, и устанавливает методы и средства их первичной и периодической поверок.

1.2 Интервал между поверками - 1 год.

# 2 Операции поверки

2.1 При поверке выполняют операции, представленные в таблице 1. Таблица 1

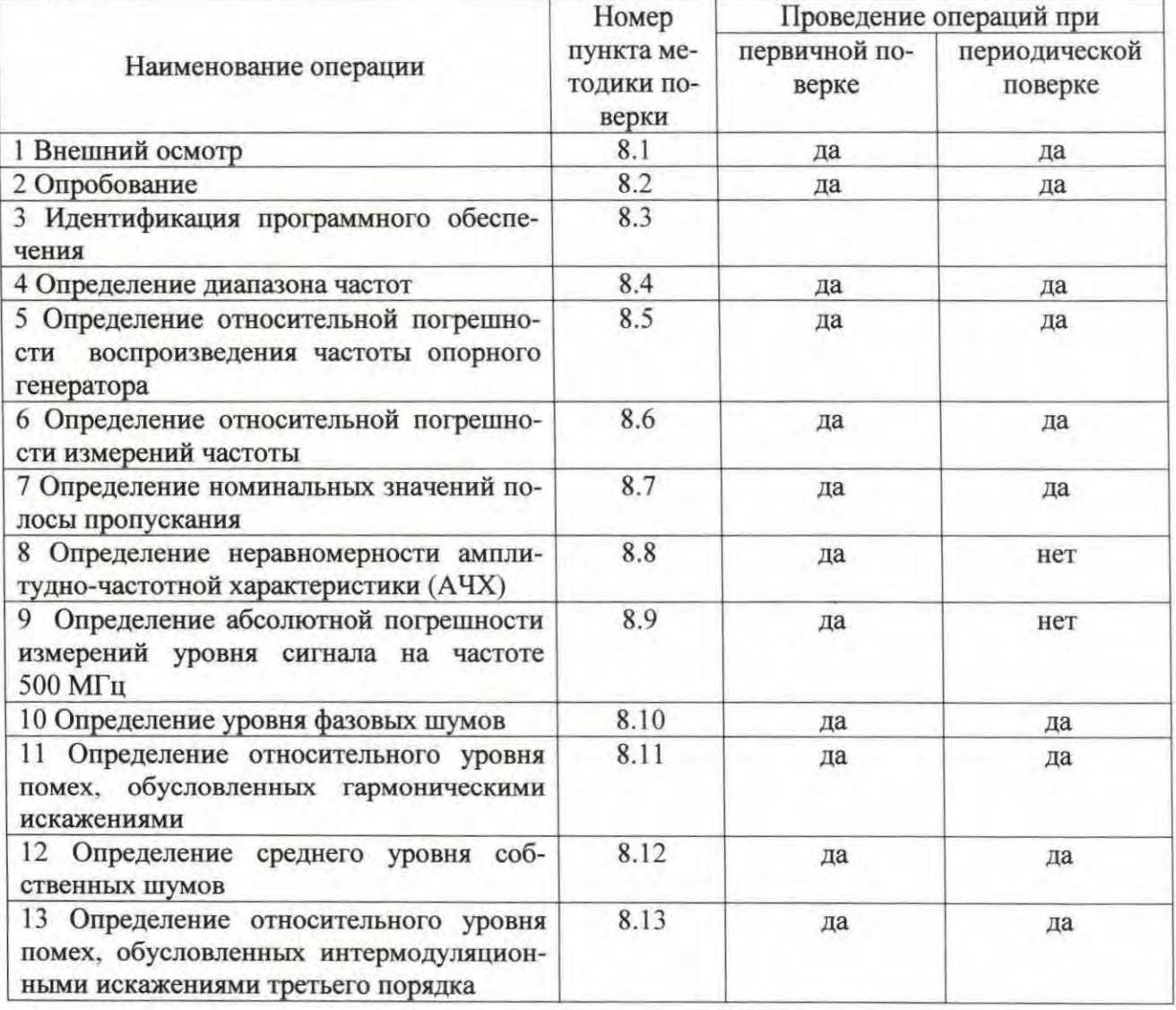

# 3 Средства поверки

3.1 При проведении поверки используют средства измерений и вспомогательное оборудование, представленное в таблице 2.

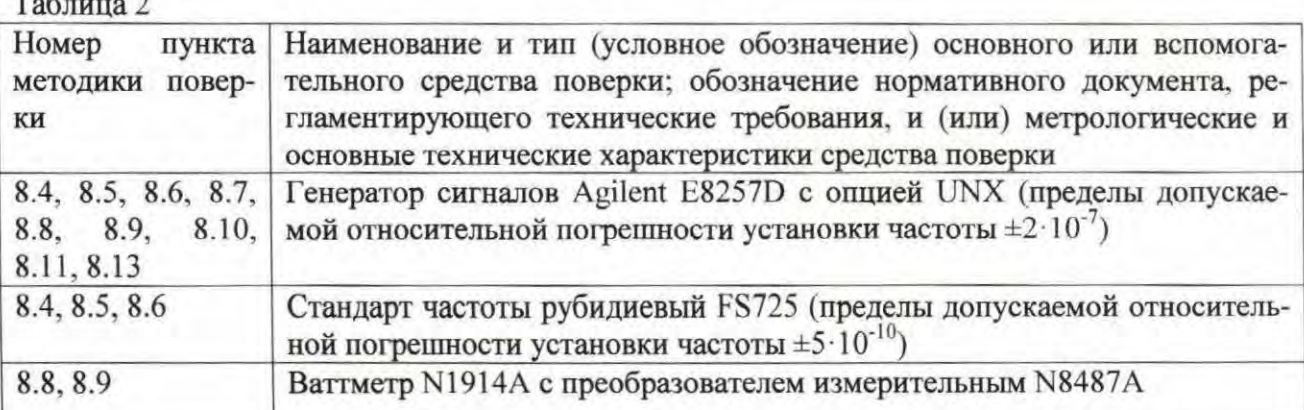

3.2 Допускается использование других средств измерений и вспомогательного оборудования, имеющих метрологические и технические характеристики не хуже характеристик приборов, приведенных в таблице 2.

3.3 Все средства поверки должны быть исправны и иметь свидетельства о поверке.

### 4 Требования к квалификации поверителей

4.1 К проведению поверки анализаторов допускается инженерно-технический персонал со среднетехническим или высшим образованием, ознакомленный с руководством по эксплуатации (РЭ) и документацией по поверке, допущенный к работе с электроустановками и имеющие право на поверку (аттестованными в качестве поверителей).

### 5 Требования безопасности

5.1 При проведении поверки должны быть соблюдены требования безопасности в соответствии с ГОСТ 12.3.019-80.

5.2 К работе с анализаторами допускаются лица, изучившие требования безопасности по ГОСТ 22261-94, ГОСТ Р 51350-99, инструкцию по правилам и мерам безопасности и прошедшие инструктаж на рабочем месте.

5.3 При проведении поверки необходимо принять меры защиты от статического напряжения, использовать антистатические заземлённые браслеты и заземлённую оснастку. Запрещается проведение измерений при отсутствии или неисправности антистатических защитных устройств.

### 6 Условия поверки

6.1 Поверку проводить при следующих условиях:

- температура окружающего воздуха, <sup>о</sup>С  $23 \pm 5$ ;
- относительная влажность воздуха, % от 5 до 70;

- атмосферное давление, мм рт. ст. от 626 до 795;

- напряжение питания, В от 100 до 250;
- частота, Гц от 50 до 60.

Примечание - Температура при поверке выбирается в соответствии с руководствами по эксплуатации средств поверки. Все средства измерений, использующиеся при поверке анализаторов, должны работать в нормальных условиях эксплуатации.

## 7 Подготовка к поверке

7.1 Перед проведением поверки необходимо выполнить следующие подготовительные работы:

- выполнить операции, оговорённые в документации изготовителя на поверяемый анализатор по его подготовке к работе;

- выполнить операции, оговорённые в РЭ на применяемые средства поверки по их подготовке к измерениям;

- осуществить прогрев приборов для установления их рабочих режимов.

#### 8 Проведение поверки

Внешний осмотр 8.1

8.1.1 При внешнем осмотре проверить:

- отсутствие механических повреждений и ослабление элементов, чёткость фиксации их положения;

- чёткость обозначений, чистоту и исправность разъёмов и гнёзд, наличие и целостность печатей и пломб;

- наличие маркировки согласно требованиям эксплуатационной документации.

8.1.2 Результаты поверки считать положительными, если выполняются все перечисленные требования. В противном случае анализатор бракуется.

8.2 Опробование

8.2.1 Подключить анализатор к сети питания и включить его согласно РЭ.

8.2.2 Убедиться в возможности установки режимов измерений и настройки основных параметров и режимов измерений анализатора.

8.2.3 Результаты опробования считать положительными, если при включении отсутствуют сообщения о неисправности и анализатор позволяет менять настройки параметров и режимы работы. В противном случае анализатор бракуется.

Идентификация программного обеспечения 8.3

Проверку соответствия заявленных идентификационных данных программного обеспечения (ПО) анализатора проводить в следующей последовательности:

- проверить наименование ПО;

- проверить идентификационное наименование ПО;

- проверить номер версии (идентификационный номер) ПО.

Результаты поверки считать положительными, если идентификационные данные ПО соответствуют идентификационным данным, приведённым в таблице 3. В противном случае анализатор бракуется.

Таблица 3

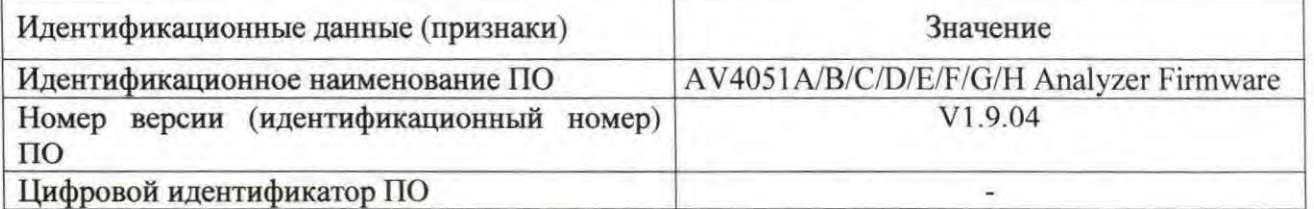

8.4 Определение диапазона частот

8.4.1 Соединить выход частоты 10 МГц стандарта частоты со входом внешней опорной частоты генератора сигналов в соответствии с рисунком 1.

8.4.2 Соединить выход низкой частоты (LO) генератора сигналов с входом анализатора спектра серии AV4051.

8.4.3 Установить следующие параметры генератора:

- АМ-модуляция включена;

- значение коэффициента АМ 80%;

- скорость модуляции 3 Гц;

- значение амплитуды выхода низкой частоты 100 мВ.

 $\overline{4}$ 

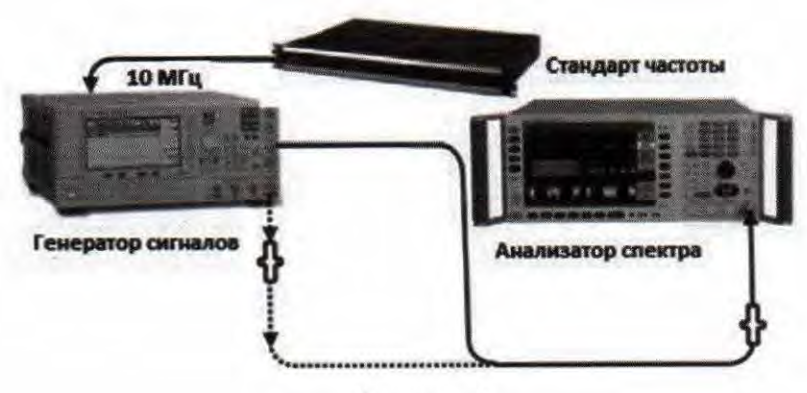

Рисунок 1

8.4.4 Установить следующие параметры анализатора:

- режим связи входа/выхода по постоянному току;

- центральная частота 3 Гц;

- полоса обзора 10 Гц.

8.4.5 Измерить значение частоты путём нажатия клавиши Peak (если пик сигнала находится на нулевой частоте, требуется выполнить автоматическую регулировку нулевой частоты).

8.4.6 Изменить соединение приборов для измерения частоты на высокочастотном входе анализатора (RF), как показано пунктирными линиями на рисунке 1.

8.4.7 Установить следующие параметры генератора:

- выходная частота генератора сигналов - номинальный верхний предел частоты испытуемого анализатора (зависит от модели анализатора);

- значение амплитуды выхода минус 10 дБ/мВт;

- модуляция выключена.

8.4.8 Установить следующие параметры анализатора:

- центральная частота анализатора - номинальный верхний предел частоты анализатора (зависит от модели анализатора);

- полоса обзора 20 кГц.

8.4.9 Измерить значение частоты путём нажатия клавиши Peak.

8.4.10 Результаты поверки считать положительными, ели значения диапазона частот соответствуют данным таблицы 4. В противном случае анализатор бракуется.

# Таблина 4

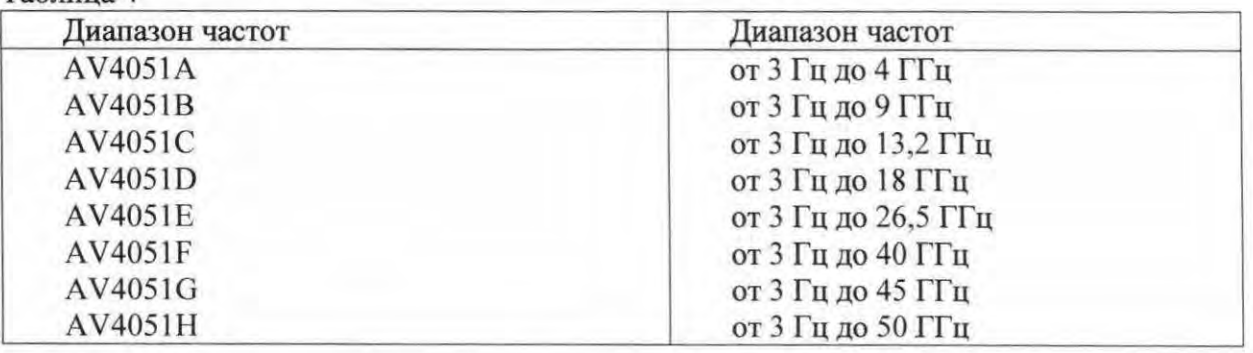

8.5 Определение относительной погрешности частоты опорного генератора

8.5.1 Соединить выход частоты 10 МГц стандарта частоты со входом внешней опорной частоты генератора сигналов в соответствии с рисунком 1.

8.5.2 Соединить выход низкой частоты (LO) генератора сигналов со входом анализатора спектра серии AV4051.

8.5.3 Прогреть оборудование в течении 1 часа.

8.5.4 Установить значение выходной частоты генератора сигналов равным верхнему пределу частоты испытуемого анализатора и уровень выходной мощности генератора сигналов равным минус 10 дБ/мВт.

8.5.5 Нажать клавишу Reset анализатора и установить полосу обзора, равную 100 кГц.

8.5.6 Нажать клавишу Peak Search (Поиск пика) анализатора и включить функцию Delta Count (Подсчёт дельта маркера).

8.5.7 Записать результаты измерения дельта-маркера как значение частоты  $F_{u_{3M}}$ .

8.5.8 Относительную погрешность частоты (SF) вычислить по формуле (1):

$$
\delta F = \frac{F_{u_{2M}} - F_{u_{0M}}}{F_{u_{0M}}}
$$

где  $F_{now}$  - установленное значение частоты генератора, Гц;

 $F_{u3M}$  – измеренное анализатором значение частоты, Гц.

8.5.9 Результаты поверки считать положительными, если значение относительной погрешности частоты опорного генератора находится в пределах  $\pm$  (T·10<sup>-7</sup> + 5,5·10<sup>-8</sup>), где T – время, прошедшее с даты последней поверки в годах. В противном случае анализатор бракует-CЯ.

8.6 Определение абсолютной погрешности измерений частоты

8.6.1 Соединить оборудование в соответствии с рисунком 1.

8.6.2 Установить следующие параметры генератора:

- частота выходного сигнала 1,5 ГГц;

- уровень мощности выходного сигнала минус 10 дБ/мВт;

- RF-выход включён.

8.6.3 Нажать клавишу Reset анализатора и установить его параметры:

- центральная частота 1,5 ГГц;

- значение полосы обзора в соответствии с таблицей 4.

8.6.4 Измерить с помощью функции delta marker анализатора разницу между значением центральной частоты (1,5 ГГц) и отображаемой анализатором.

8.6.5 Повторить измерения для всех значений центральной частоты и полос обзора из таблицы 4.

8.6.6 Результаты поверки считать положительными, если значения относительной погрешности измерений частоты находятся в пределах, приведенных в таблице 4. В противном случае анализатор бракуется.

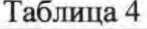

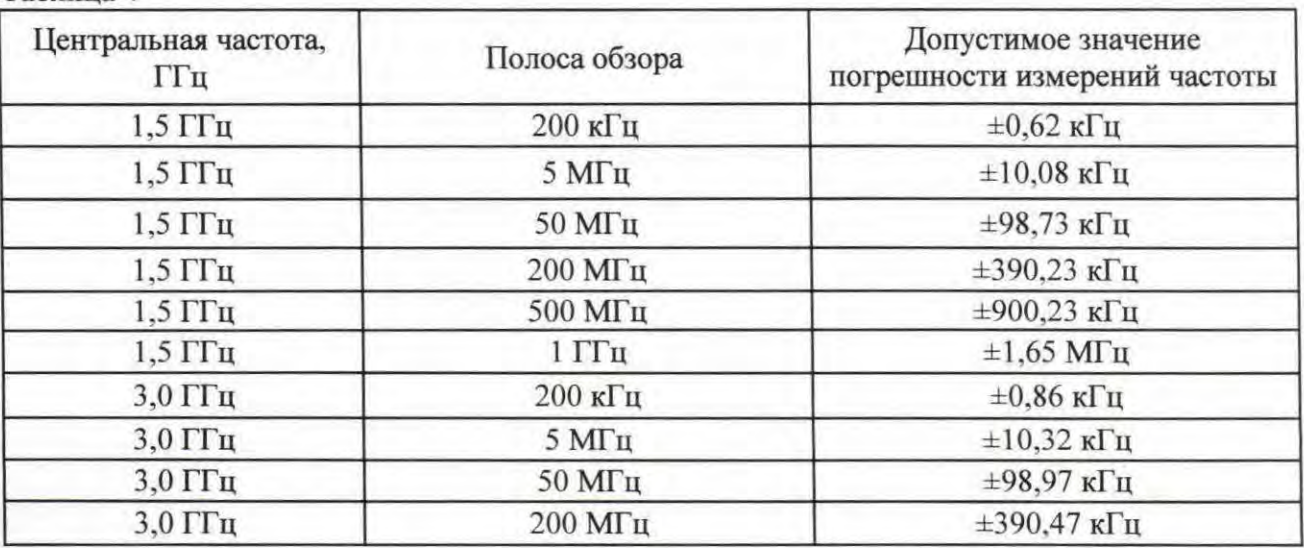

| Центральная частота,<br>ГГц    | Полоса обзора         | Допустимое значение<br>погрешности измерений частоты |
|--------------------------------|-----------------------|------------------------------------------------------|
| 3,0 ГГц                        | 500 МГц               | $\pm 900,47$ к $\Gamma$ ц                            |
| $3,0$ ГГц                      | $1 \Gamma \Gamma$ ц   | $\pm 1,65$ M $\Gamma$ II                             |
| $5,0$ ГГц                      | 200 кГц               | $\pm 1,17$ K $\Gamma$ II                             |
| 5,0 ГГц                        | $5$ МГц               | $\pm 10,63$ K $\Gamma$ II                            |
| $5,0$ ГГц                      | 50 МГц                | ±99,28 кГц                                           |
| $5,0$ ГГц                      | 200 МГц               | ±390,78 кГц                                          |
| 5,0 ГГц                        | 500 МГц               | $\pm 900,78 \text{ кГц}$                             |
| $5,0$ ГГц                      | $1 \Gamma$ г          | $\pm 1,65$ M $\Gamma$ II                             |
| 15 ГГц                         | 200 кГц               | $\pm 2.72 \text{ k} \Gamma \text{u}$                 |
| 15 ГГц                         | $5$ МГц               | $\pm 12,18 \text{ K}$ II                             |
| 15 ГГц                         | 50 МГц                | $\pm 100,83 \text{ kT}$                              |
| 15 ГГц                         | 200 МГц               | ±392,33 кГц                                          |
| 15 ГГц                         | 500 МГц               | ±902,33 кГц                                          |
| 15 ГГц                         | $1 \Gamma \Gamma \pi$ | $\pm 1,65$ M $\Gamma$ II                             |
| 25 ГГц                         | 200 кГц               | $\pm 4,27 \text{ K}$ TII                             |
| 25 ГГц                         | $5$ МГц               | $\pm 13,73 \text{ кГц}$                              |
| 25 ГГц                         | $50$ МГц              | $\pm 102,38 \text{ кГц}$                             |
| 25 ГГц                         | 200 МГц               | ±393,88 кГц                                          |
| 25 ГГц                         | 500 МГц               | ±903,88 кГц                                          |
| 25 ГГц                         | $1 \Gamma$ Гц         | $\pm 1,65$ M $\Gamma$ <sub>II</sub>                  |
| 35 ГГц                         | 200 кГц               | $\pm 5.82$ K $\Gamma$ II                             |
| 35 ГГц                         | $5$ МГц               | $\pm 15,28 \text{ K}$ TH                             |
| 35 ГГц<br>$\ddot{\phantom{1}}$ | 50 МГц                | $\pm 103,93 \text{ кГц}$                             |
| 35 ГГц                         | 200 МГц               | ±395,43 кГц                                          |
| 35 ГГц                         | 500 МГц               | ±905,43 кГц                                          |
| 35 ГГц                         | $1 \Gamma \Gamma$ ц   | $\pm 1,66$ M $\Gamma$ <sub>II</sub>                  |
| 45 ГГц                         | 200 кГц               | $±7,37$ к $\Gamma$ ц                                 |
| 45 ГГц                         | $5$ МГц               | $\pm 16,83$ K $\Gamma$ II                            |
| 45 ГГц                         | 50 МГц                | $\pm 105,78 \text{ кГц}$                             |
| 45 ГГц                         | 200 МГц               | ±396,98 кГц                                          |
| 45 ГГц                         | 500 МГц               | ±906,98 кГц                                          |
| 45 ГГц                         | $1 \Gamma$ ц          | $\pm 1,66$ M $\Gamma$ II                             |

Продолжение таблицы 3

8.7 Определение номинальных значений полосы пропускания

8.7.1 Собрать схему измерений в соответствии с рисунком 2.

8.7.2

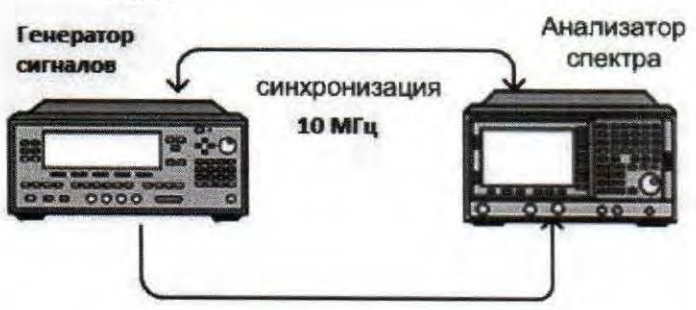

# Рисунок 2

8.7.3 Установить следующие параметры генератора сигналов:

- значение частоты выходного сигнала 500 МГц;

- значение уровня мощности выходного сигнала минус 2 дБ/мВт;

- шаг изменения уровня мощности выходного сигнала 1 дБ;

- выход ПЧ (IF) вюnочён.

8.7.4 Установить начальные параметры анализатора клавишей Reset, провести все самокалибровки, вюnочить функцию NdB bandwidth measurement function и установить значение N равным 301.

8.7.5 Установить следующие параметры анализатора:

- центральная частота 500 МГц;

- полоса обзора 20 МГц;

- амплитуда шкалы 1 дБ;

- полоса пропускания 10 МГц;

- отношение VBW/RBW 0.1.

8.7.6 Отрегулировать значение уровня мощности выходного сигнала генератора таким образом, чтобы оно бьшо на 2-3 деления ниже опорного уровня (2 - 3) дБ.

8.7.7 Нажать Continuous Measurement On (Вкл. непрерывного измерения), Peak Search (Поиск пика) и Marker to Center (Маркер в центр) для перемещения пика сигнала в центр экрана.

8.7.8 Нажать Continuous Measurement Off (Выкл. непрерывного измерения), аписать показание текущей разницы маркера полосы частот  $f_{3\text{dB}}$  в таблицу 5. Таблица 5

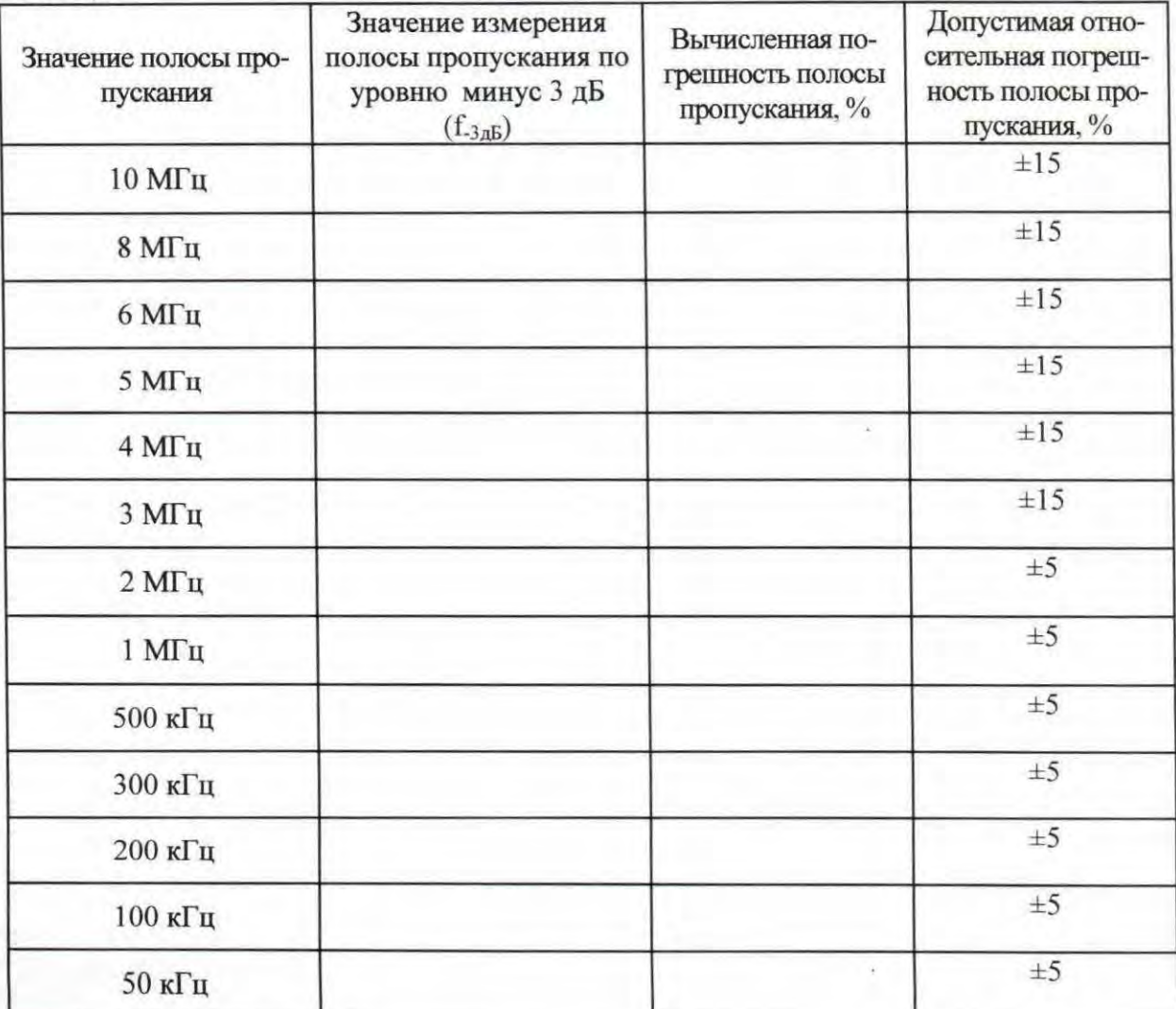

8

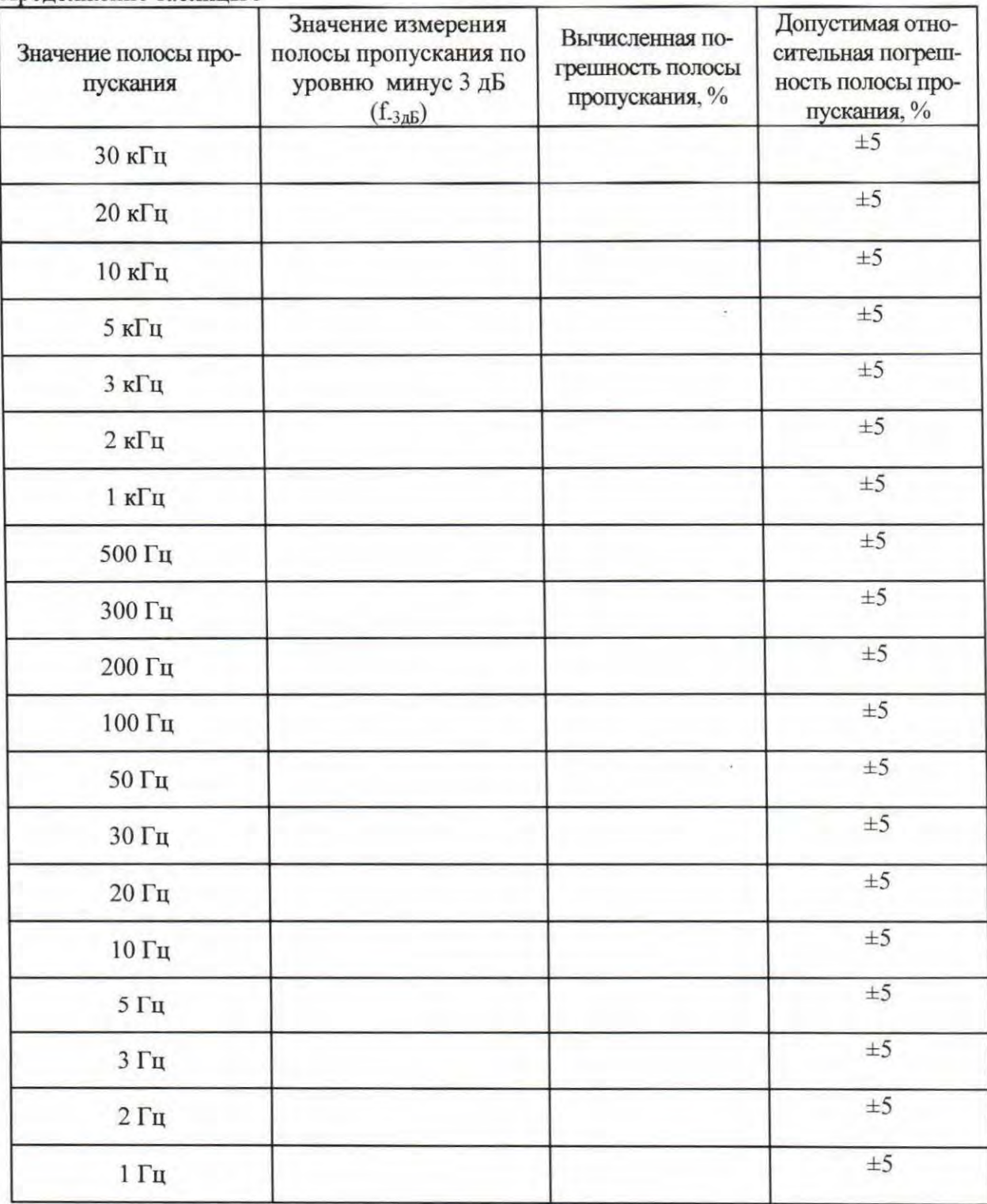

Продолжение таблицы 5

8.7.9 Вычислить относительную погрешность номинальных значений полос пропускания в процентах по формуле (2):

$$
\delta f_{3\sigma} = \frac{f_{-3\sigma} - f_{\pi}}{f_{\pi}} | \cdot 100\%, \tag{2}
$$

где  $f_{\Pi}$  – номинальное значение полосы пропускания, Гц.

8.7.10 Повторить измерения для всех значений полосы пропускания из таблицы 3.

8.7.11 Результаты поверки считать положительными, если значения полос пропускания и относительной погрешности полосы пропускания соответствуют указанным в таблице 5. В противном случае анализатор бракуется.

- Определение неравномерности АЧХ 8.8
- А) Определение неравномерности АЧХ в диапазоне частот от 50 МГц до 4 ГГц
- Откалибровать ваттметр в соответствии с его РЭ. 8.8.1
- 8.8.2 Собрать схему измерений в соответствии с рисунком 3.

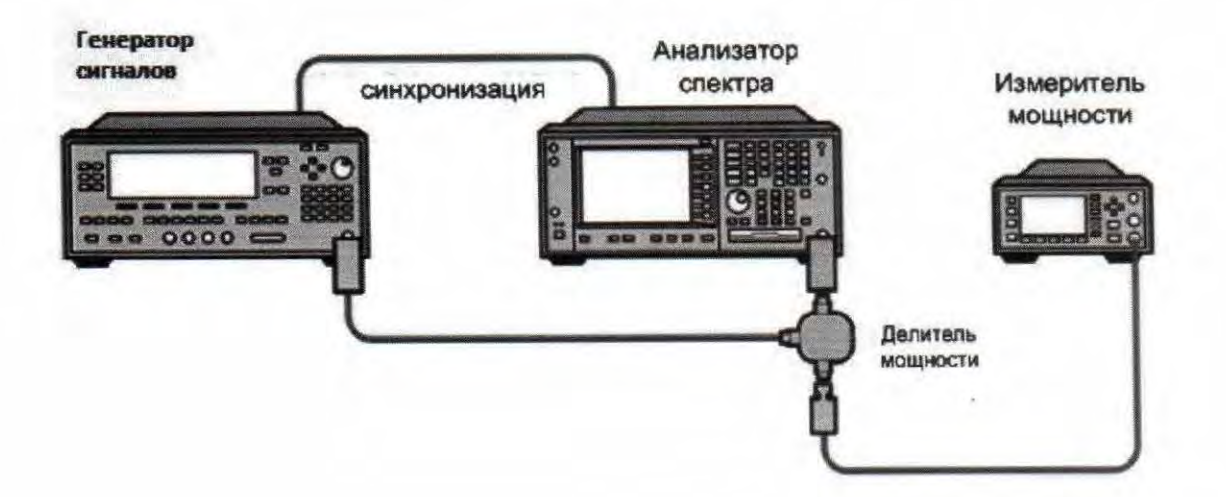

Рисунок 3

8.8.3 Установить на генераторе значение частоты 50 МГц и выходной уровень минус 4 дБ/мВт.

8.8.4 Установить на анализаторе центральную частоту 50 МГц, полосу обзора 0 Гц, полосу пропускания 300 кГц, видеофильтр 30 кГц, (предусилитель выключен в случае его наличия).

Провести измерения, устанавливая значения частоты генератора в соответствии 8.8.5 с таблицей 6:

# Таблица 6.

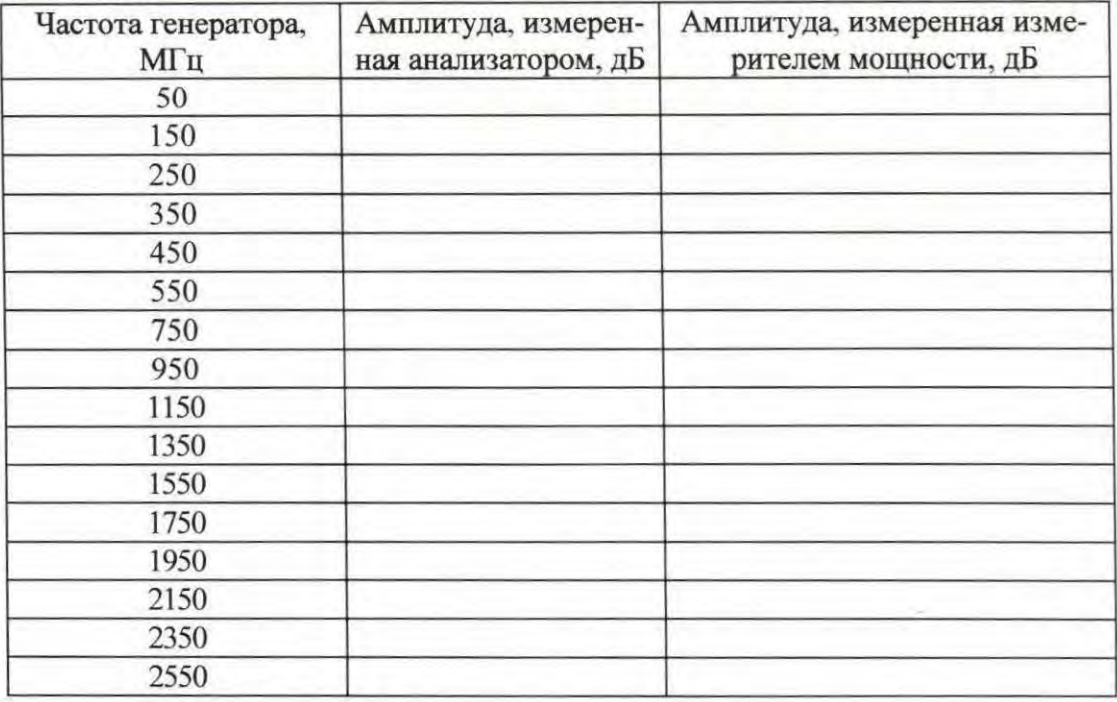

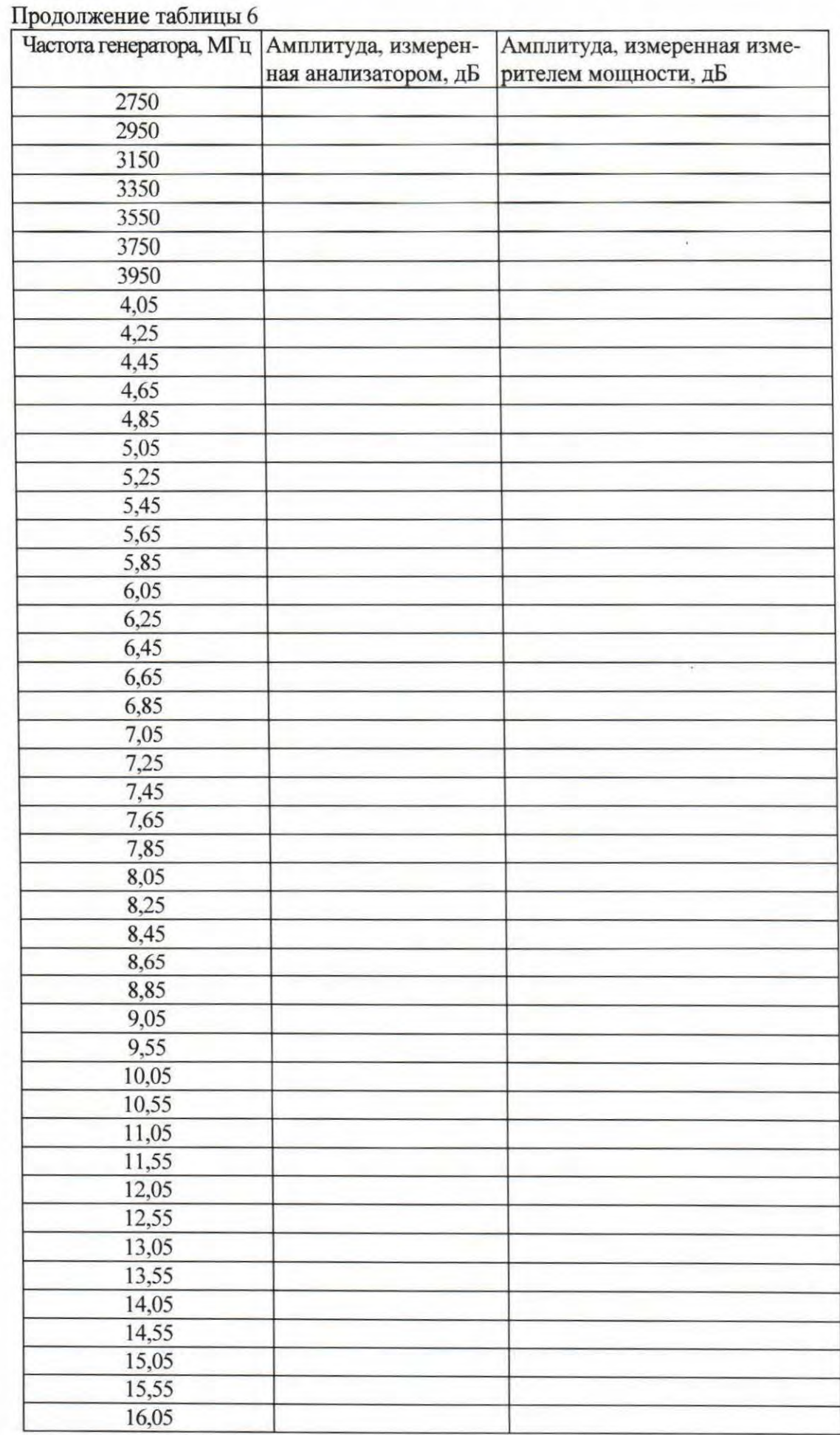

 $\overline{a}$ 

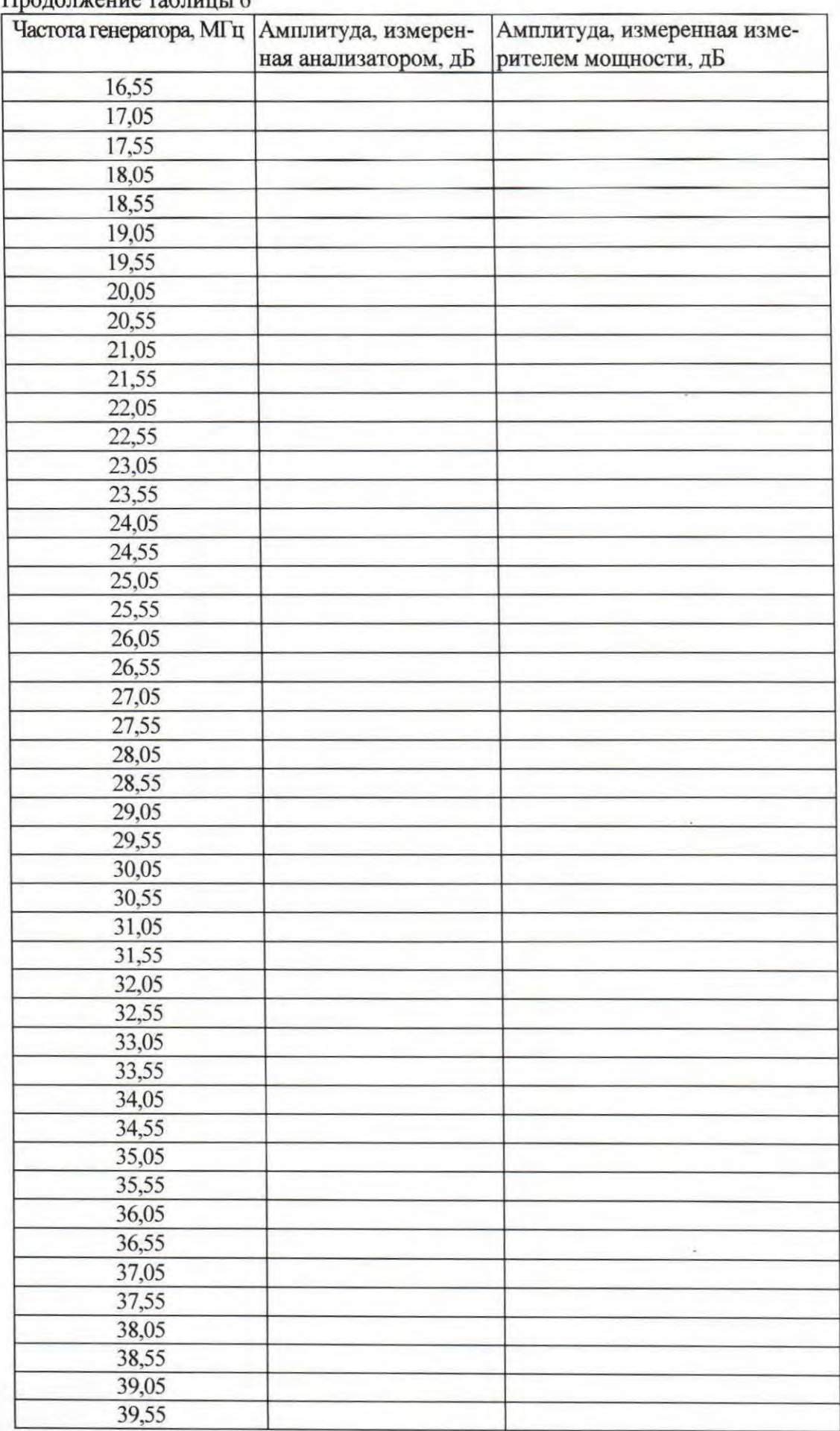

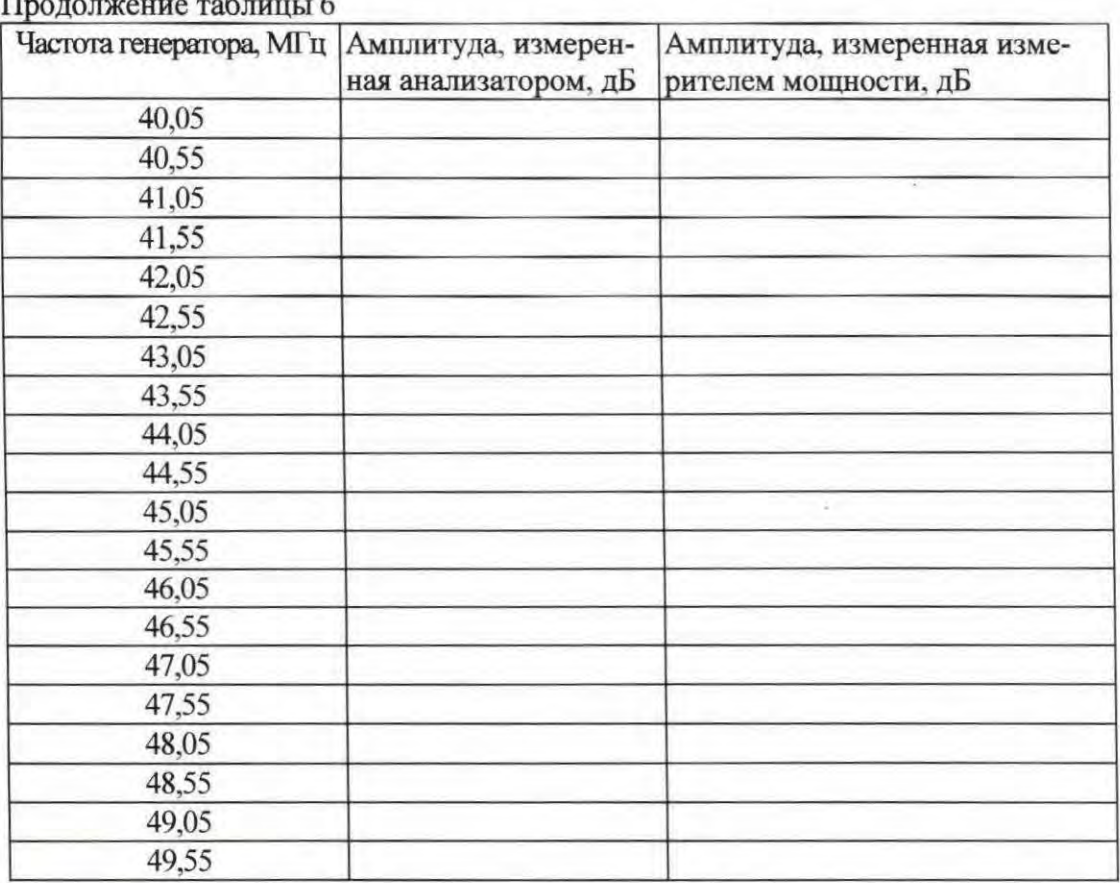

8.8.6 Вычислить неравномерность АЧХ как разность между значениями амплитуды сигнала, измеренной анализатором и измеренной ваттметром.

Б) Определение неравномерности АЧХ в диапазоне частот от 3 Гц до 50 МГц

8.8.7 Отключить ваттметр и вместо него установить короткозамкнутую нагрузку 50 Ом.

8.8.8 Установить на анализаторе центральную частоту 50 МГц, полосу обзора 100 Гц, полосу пропускания 10 Гц, отключить все маркеры, развязка по входу DC.

8.8.9 Установить поиск пика для анализатора и отрегулировать амплитуду генератора сигналов таким образом, чтобы пока показание амплитуды анализатора было ближе всего к показанию маркера, полученному при измерении неравномерности АЧХ на частоте 50 МГц на предыдущем этапе измерений (опорная частота).

8.8.10 Включить функцию измерений с помощью дельта-маркера на анализаторе.

8.8.11 Установить центральную частоту анализатора и частоту генератора сигналов в соответствии с таблицей 3 и записать показание дельта-маркера в каждой частотной точке в столбце «неравномерность АЧХ, нормализованная к 50 МГц» таблицы 7.

8.8.12 Повторить измерения для каждого значения частоты из таблицы 7.

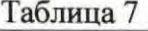

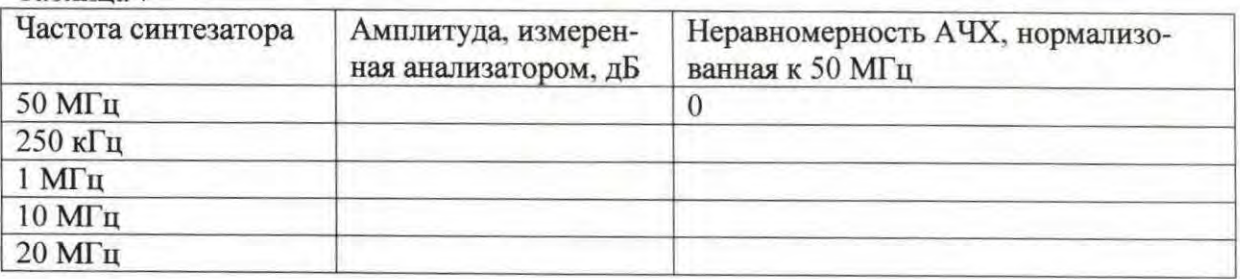

8.8.13 При наличии предусилителя, выполнить вышеописанные измерения, включив предусилитель.

8.8.14 Результаты поверки считать положительными, если значения неравномерности А ЧХ находятся в пределах, приведенных в таблице 8. В противном случае анализатор бракуется .

#### Таблица 8

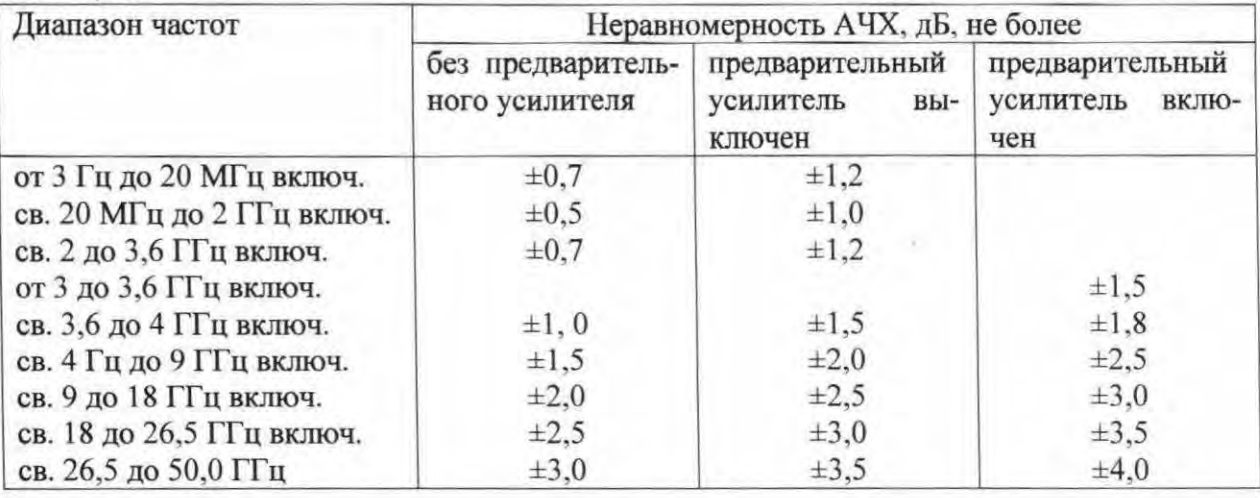

8.9 Определение абсототной погреппюсти измерения уровня сигнала на частоте 500МГц

8.9.1 Откалибровать ватrметр и измерительный преобразователь.

8.9.2 Установить коэффициент калибровки ватrметра в соответствии с характеристиками измерительного преобразователя для частоты 500 МГц.

8.9.3 Присоединить измерительный преобразователь к выходу генератора сигналов .

8.9.4 Установить частоту выходного сигнала енератора сигналов 500 МГц и уровень выходного сигнала минус 20 дБ/мВт.

8.9.5 Измерить уровень выходного сигнала генератора измерителем мощности и записать показания уровня выходного сигнала Аваттметр.

8.9.6 Отсоединить измерительный преобразователь от генератора сигналов и соединить его с входом анализатора.

8.9.7 Установить центральную частоту анализатора 500 МГц, полосу обзора О Гц, полосу пропускания 300 кГц, частоту видеофилътра 30 кГц.

8.9.8 Измерить уровень выходного сигнала генератора сигналов А с помощью анализатора.

8.9.9 Вычислить абсолютную погрешность измерений уровня сигнала как разность между значением, измеренным анализатором и измеренным ватrметром, по формуле (3):

 $\Delta A_{\text{SOMIII}} = A - A_{\text{Barmerm}}.$  (3)

8.5.1 Результаты поверки считать положительными , если значение абсолютной погрешности измерений уровня гармонического сигнала на частоте 500 МГц находится в пределах ±0,24 дБ. В противном случае анализатор бракуется.

8.6 Определение уровня фазовых шумов

8.6.1 Соединить выход генератора сигналов со входом анализатора.

8.6.2 У становить следующие значения параметров генератора сигналов: значение частоты выходного сигнала 1000 МГц, значение уровня выходного сигнала 0 дБ/мВт.

8.6.3 У становить центральную частоту анализатора 1 ГГц и полосу обзора 100 кГц.

8.6.4 Удерживать отклик сигнала в центре экрана анализатора, постепенно уменьшая полосу обзора до значения 200 Гц.

8.6.5 У становить уровень выходного сигнала генератора так, чтобы его значение соответствовало опорному уровню анализатора.

8.6.6 У становить анализатор как Peak Search (Поиск пика), вкточить функции Noise Marker (Маркер шума) и Delta Marker (Дельта маркер), запустить Video Average (усреднение видеосигнала) в течение 10 раз и Single Sweep (однократная развёртка).

8.6.7 Снять показание разности амплитуды маркера шума при отстройке частоты на 100 Гц и минус 100 Гц как уровень фазового шума при отстройке частоты на 100 Гц и минус 100 Гц, соответственно.

8.6.8 Установить непрерывную развёртку анализатора (Continuous Sweep).

8.6.9 Провести измерения уровня фазового шума, устанавливая начения параметров анализатора в соответствии с таблицей 9.

Таблица 9

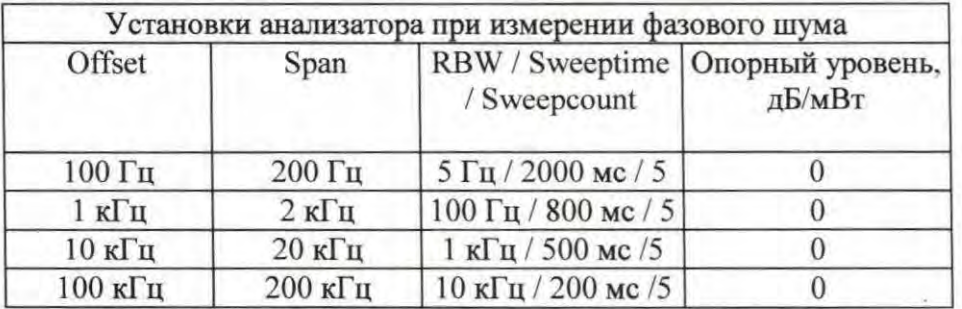

8.9.10 Результаты поверки считать положительными, если значения уровня фазового шума соответствуют указанным в таблице 1 О. В противном случае анализатор бракуется.

Таблица 10

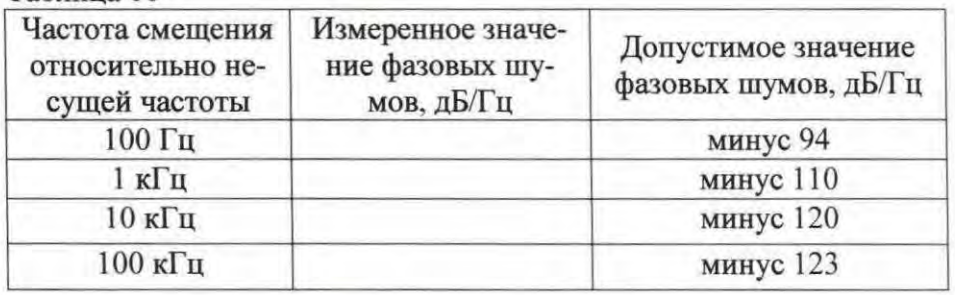

8.7 Определение относительного уровня помех, обусловленных гармоническими искажениями

8.7.1 Собрать схему в соответствии с рисунком 4.

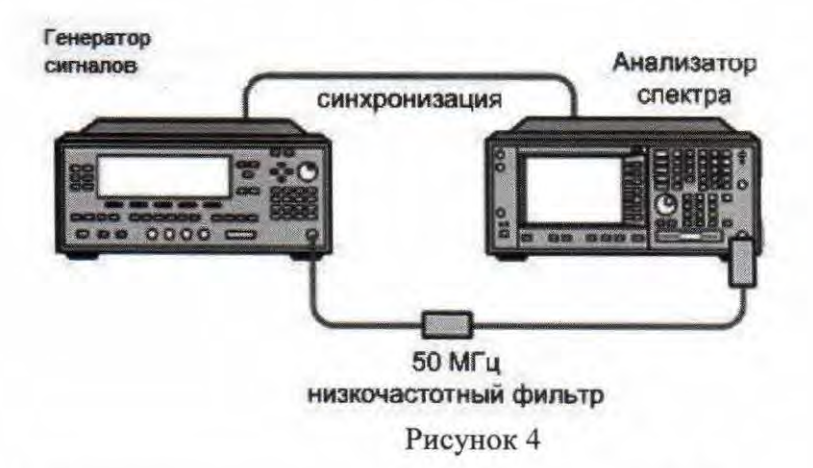

8.7.2 На анализаторе установить входное ослабление 10 дБ.

8.7.3 При измерении уровня второй гармоники необходимо использовать фильтры нижних частот соответствующие частоте несущей. Подать на вход анализатора гармониче ский сигнал частотой fl и измерить по отсчётному устройству уровень помехи на частоте  $2f_1$ .

8.7.4 Измерения проводить в полосе частот от 10 МГц до 25 ГГц

8.9.11 Результаты поверки считать положительными, если уровень помех не превы шает значений, указанных таблице 11 . В противном случае анализатор бракуется.

Таблица 11

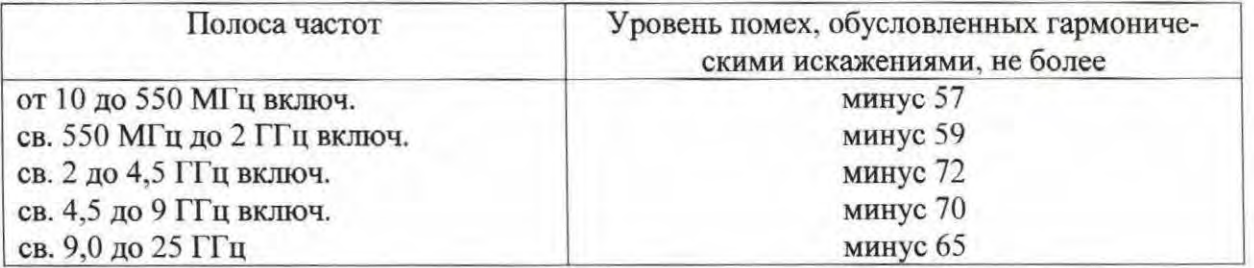

8.8 Определение среднего уровня собственных шумов

8.8.1 Средний уровень собственных шумов измерять в полосе пропускания 1 кГц при отсутствии сигнала на входе анализатора.

8.8.2 Установить на входной RF-разъем анализатора согласованную короткозамкнутую нагрузку 50 Ом (из состава набора мер коэффициентов передачи и отражения Agilent 850540 (Agilent 850520).

8.8.3 У становить на анализаторе следующие значения параметров, последовательно нажимая клавиши: центральная частота 10 МГц; полоса обзора 10 кГц; относительный уровень минус 70 дБ/мВт; входной аттенюатор 0 дБ; полоса пропускания 1 кГц; видеофильтр 100 Гц; количество измерений 20.

8.8.4 Нажать клавишу Restart и дождаться установления значения Average/Нold равным 20/20. .

8.8.5 Врашая ручку управления анализатора установить линию дисплея на среднее значение отображаемой на экране дисплея амплитуды .

8.8.6 Нормализовать полученное значение уровня сигнала к полосе пропускания 1 Гц путём прибавления к полученному значению минус 30 дБ/мВт. Например, если измеренное значение соответствует минус 126 дБ/мВт, то нормализованное значение будет минус 156 дБ/мВт.

8.8.7 Повторить измерения для каждого из значений центральной частоты  $f_n$  из таблицы 12.

Таблица 12

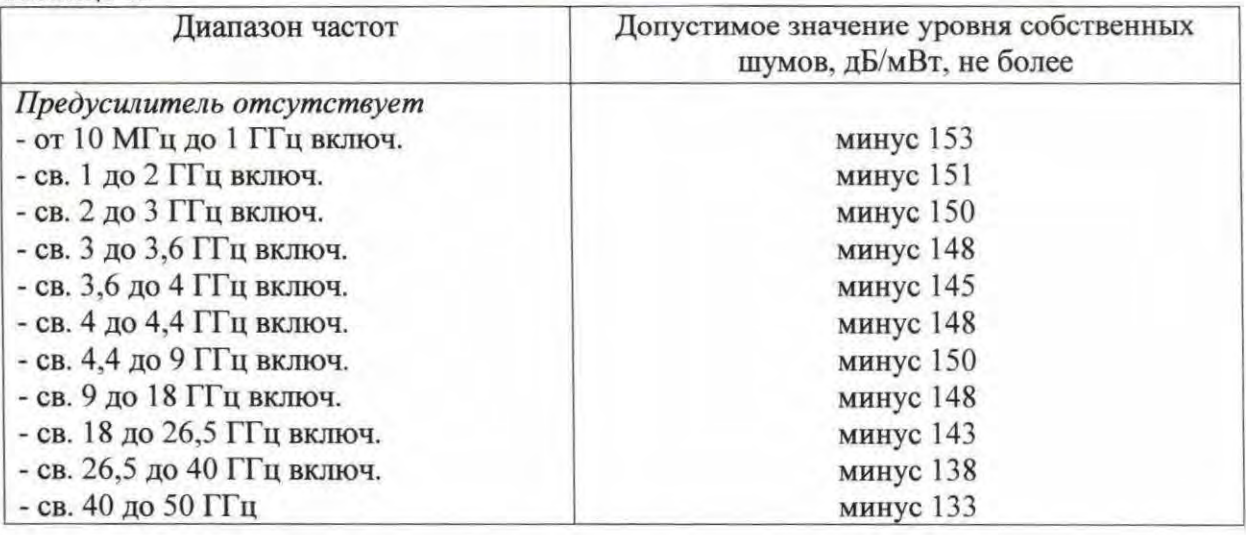

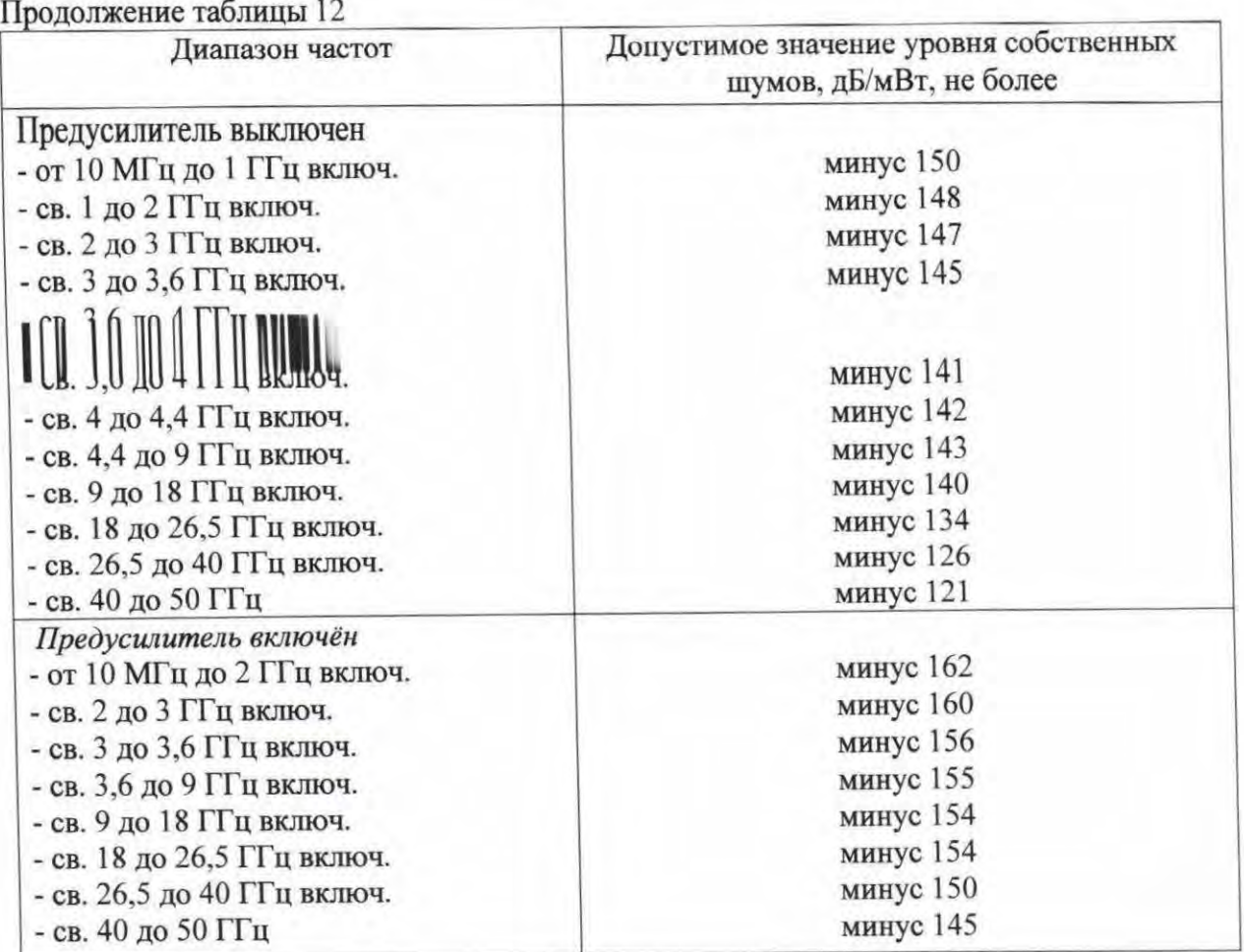

8.9.12 Результаты поверки считать положительными, если средний уровень собственных шумов анализатора не превьппает значений, указанных в таблице 12. В противном случае анализатор бракуется .

8.9 Определение относительного уровня помех, обусловленных интермодуляционными искажениями третьего порядка

8.9.1 Соединить выходы генераторов сигналов через аттешоаторы 10 дБ с входами делителя.

8.9.2 Соединить выход делителя со входом анализатора.

8.9.3 Установить на первом генераторе значение частоты выходного сигнала  $f_{gl} = f_{in} - 50$  k $\Gamma$ ų.

8.9.4 Установить на втором генераторе значение частоты выходного сигнала  $f_{\text{gl}} = f_{\text{in}} + 50 \text{ k} \Gamma \text{u}.$ 

8.9.5 Отрегулировать значение уровня выходного сигнала каждого генератора по отсчётному устройству анализатора таким образом, чтобы суммарный уровень сигнала на входе анализатора соответствовал значению минус 30 дБ/мВт.

8.9.6 Отключить автоматическую регулировку уровня генераторов для уменьшения вза имных помех.

8.9.7 Провести измерения TO I.

8.9.8 Значение f<sub>in</sub> устанавливать в соответствии с таблицей 13.

Таблица 13

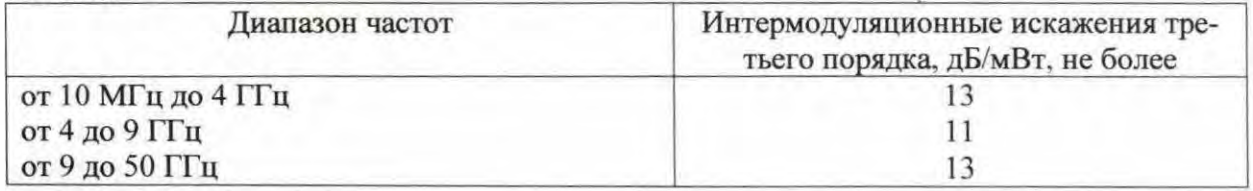

8.9.9 Точка пересечения третьего порядка, соответствующая входному сигналу, отображается в поле маркера анализатора как [ТОП.

8.9.10 Уровень помех, обусловленных интермодуляционными искажениями 3-го порядка А<sub>3</sub>, вычислить по формуле (4):

 $A_3 = (-15 - TOI) \cdot 2.$  $(4)$ 

Например, TOI 15, если полученное значение равно TO  $A_3 = (-15-15)$  2 = минус 60 дБ/мВт.

8.9.13 Результаты поверки считать положительными, если уровень помех, обусловленных интермодуляционными искажениями 3-го порядка не превышает значений, указанных в таблице 13. В противном случае анализатор бракуется.

## 9 Оформление результатов поверки

9.1 При положительных результатах поверки на корпус анализатора наносится оттиск поверительного клейма и/или выдается свидетельство установленной формы.

9.2 Значения характеристик, определённые в процессе поверки при необходимости заносятся в документацию.

9.3 В случае отрицательных результатов поверки применение анализатора запрещается, на него выдается извещение о непригодности к применению с указанием причин забракования.

Начальник НИО-1 ФГУП «ВНИИФТРИ»

О.В. Каминский